*УДК 004.932* 

*М. М. Ботвін*

*(аспірант Державного економіко-технологічного університету транспорту) О. А. Герцій, к.т.н., доцент*

*(доцент кафедри «Телекомунікаційні технології та автоматика» Державного економіко-технологічного університету транспорту)* 

## **АНАЛІЗ ПРОСТОРОВИХ МЕТОДІВ ПОКРАЩЕННЯ ВІЗУАЛЬНОЇ ЯКОСТІ ЦИФРОВИХ ЗОБРАЖЕНЬ**

*У статті проведено аналіз методів цифрової обробки зображень в просторовій області (просторові методи), які дозволяють підвищити якість зображень з метою полегшення їхнього візуального аналізу. Представлено лістинги моделювання даних методів у середовищі MATLAB, а також їх результати у вигляді графічних зображень та гістограм.* 

*Ключові слова***:** *цифрова обробка зображень, просторові методи, MATLAB.*

*В статье проведен анализ методов цифровой обработки изображений в пространственной области (пространственные методы), которые позволяют повысить качество изображений с целью облегчения их визуального анализа. Представлены листинги моделирования данных методов в среде MATLAB, а также их результаты в виде графических изображений и гистограмм.* 

*Ключевые слова: цифровая обработка изображений, пространственные методы, MATLAB.*

**Вступ.** Сьогодні в техніці немає майже жодної галузі, яку в тій чи іншій мірі не зачіпала б цифрова обробка зображень. Області використання цифрової обробки зображень настільки різносторонні, що спроба охопити їх у всій широті потребує системи викладу. Один із найпростіших способів – класифікація прикладних областей у відповідності з видами джерел, формуючих відповідні зображення (наприклад, оптичні, рентгенівські тощо). Головним джерелом енергії для формування використовуваних сьогодні зображень є електромагнітне випромінення. Серед інших важливих енергетичних джерел, які можуть створювати зображення, згадаємо акустичні й ультразвукові (механічні) коливання, а також електронні пучки, які використовуються в електронній мікроскопії. Крім того, є цілий клас синтетичних (штучних) зображень, які синтезуються комп'ютерними програмами і використовуються для моделювання і візуалізації.

**Постановка задачі.** У процесі роботи з графічними зображеннями, чи це буде медицина, чи астрономія, досить часто виникає така проблема, як погана якість зображення. Високий рівень шуму, низька контрастність, розмитість контурів ускладнюють процес візуального аналізу, що, у свою чергу, може призвести, наприклад, до некоректного діагнозу лікаря під час діагностики рентген-зображення.

Отже, над даним питанням у галузі цифрової обробки зображень працюють фахівці усіх країн світу, зокрема методи покращення візуальної якості зображень широко

*© Ботвін М. М., Герцій О. А., 2017* 

*Збірник наукових праць ДЕТУТ. Серія «Транспортні системи і технології», 2017. Bun. 30* 

застосовуються при аналізі зображень у сфері медицини [1], астрономії [2] та інших галузях.

**Мета статті.** По суті, підвищення якості зображення є класичною задачею. За методами покращення зображень стоїть ідея виявлення погано помітних деталей або підкреслення характеристик, що цікавлять на вихідному зображені. Відомим прикладом покращення є підвищення контрасту зображення, тому що в результаті «воно виглядає краще».

**Просторові методи покращення якості цифрових зображень.** Просторові методи – це методи, які засновані на прямому маніпулюванні пікселями зображення. У загальному випадку просторову обробку зображень можна описати рівнянням [3]:

$$
g(x, y) = T[f(x, y)] \tag{1}
$$

де *g* ( *x*, *y* ) – зображення на виході системи обробки; *f* ( *x*, *y*) – вхідне зображення, а *T –* оператор над *f*, визначений в деякому околі точки (*x*, *y*) .

Розглянемо деякі просторові методи покращення зображень.

Градаційні перетворення. До першої групи методів поліпшення зображень відносять лінійні перетворення, наприклад, перетворення зображення в негатив, логарифмічне перетворення та ін.

При лінійному перетворенні переворот рівнів яскравості зображення створює еквівалент фотографічного негативу. Даний вид перетворення з яскравостями в діапазоні (0, *L*-1) визначається виразом:

$$
s = L - 1 - r,\tag{2}
$$

де *s* і *r* – пікселі зображення до і після обробки відповідно.

За допомогою програмного середовища MATLAB проведемо моделювання даного перетворення. Для початку в середовище MATLAB, за допомогою команди imread [4], завантажимо зображення місцевості Z (рис. 1 а), зняте за допомогою квадрокоптера та перетворимо його із кольорового в півтонове Z1 (рис. 1 б), застосувавши функцію rgb2gray. Далі, використовуючи функцію imadjust перетворюємо зображення Z1 в негатив (рис. 1 в). На рис. 3 г) представлено результат розтягнення шкали градації між 0.5 і 0.75 на інтервал [0, 1]. Наприкінці, представлено зображення з більш вираженими сірими тонами з gamma=2 (рис. 1 д).

Лістинг моделювання: RGB=imread('baza.tif'); Z=rgb2gray(RGB); Z1=imadjust(Z, [0 1], [1 0]);  $imshow(Z1)$ Z2=imadjust(Z, [0.5 0.75], [1 0]); imshow(Z2)  $Z3 = \text{imadjust}(Z, [ ], [ ], 2);$ imshow(Z3)

*Збірник наукових праць ДЕТУТ. Серія «Транспортні системи і технології», 2017. Bun. 30* 

# ІНФОРМАЦІЙНІ, ТЕЛЕКОМУНІКАЦІЙНІ ТА РЕСУРСОЗБЕРІГАЮЧІ ТЕХНОЛОГІЇ

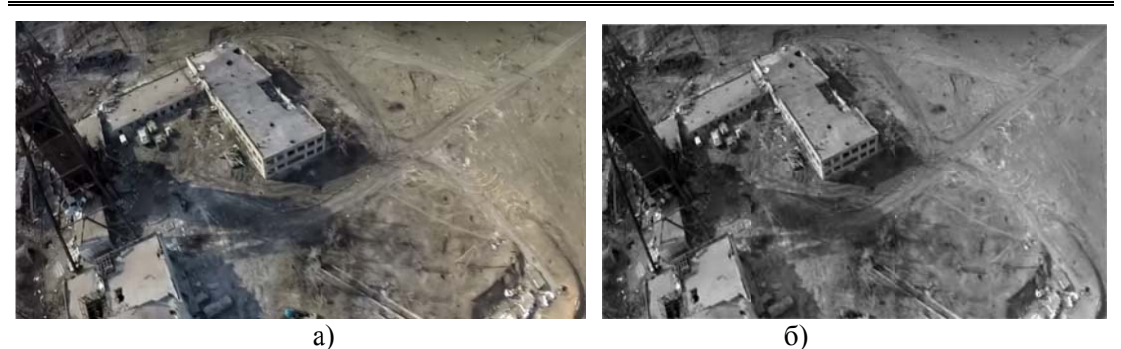

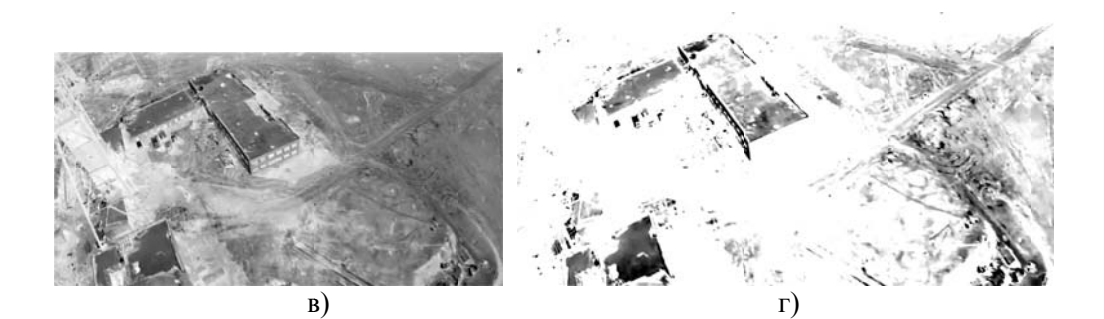

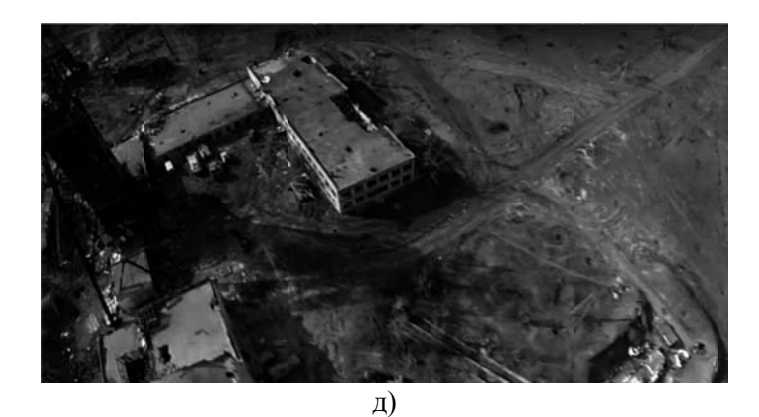

## Рис. 1. Результати лінійних перетворень: а) вхідне кольорове зображення; б) півтонове зображення; в) негатив півтонового зображення; г) результат розширення інтенсивності із інтервалу  $[0.5, 0.75]$ ; д) покращене зображення при gamma=2

Логарифмічне перетворення. Логарифмічні перетворення застосовуються для розтягування діапазону значень темних пікселів на зображенні з одночасним стисненням діапазону значень яскравих пікселів. Дані перетворення описуються виразом:

$$
s = c \log(1+r) \tag{3}
$$

де  $c$  – константа i  $r \ge 0$ .

В середовищі МАТLAВ для проведення такого моделювання використовується наступний вираз:  $g = c \log(1 + double(f))$ .

Лістинг моделювання:  $Z1 = im2uint8(mat2gray(log(1+double(Z))))$ ;  $imshow(Z1)$ 

Збірник наукових праць ДЕТУТ. Серія «Транспортні системи і технології», 2017. Вип. 30

## ІНФОРМАЦІЙНІ, ТЕЛЕКОМУНІКАЦІЙНІ ТА РЕСУРСОЗБЕРІГАЮЧІ ТЕХНОЛОГІЇ

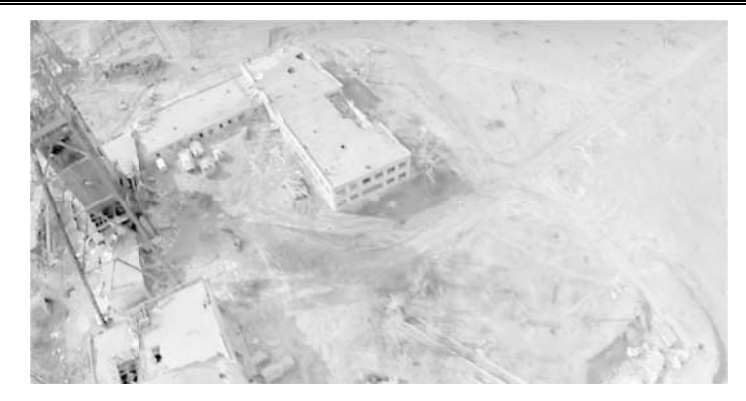

Рис. 2. Результат використання логарифмічного перетворення до півтонового зображення Z

Видозмінення гістограми. До другої групи методів покращення зображень в просторовій області відносяться такі перетворення як еквалізація гістограми.

Еквалізацією (лінеаризацією) гістограми називається перетворення виду:

$$
s_k = T(r_k) = \sum_{i=0}^{k} p_r(r_i) = \sum_{i=0}^{k} \frac{n_i}{n}; \ \ k = \overline{0, L - 1}, \tag{4}
$$

де *п* – загальне число пікселів на зображенні,  $n_i$  – число точок яскравості  $r_i$ , а L– число рівнів яскравості.

Для моделювання процесу еквалізації гістограми спочатку відобразимо гістограму півтонового зображення Z1 (рис. 3 а), а тоді застосуємо цей метод за допомогою функції histeq. Відобразимо півтонове зображення Z1 після еквалізації (рис. 3 б) та саму еквалізовану гістограму (рис. 3 в).

Лістинг моделювання: figure, imhist $(Z)$ ylim('auto') Z1=histeq $(Z, 256)$ ; figure, imshow $(Z1)$ figure, imhist $(Z1)$ 

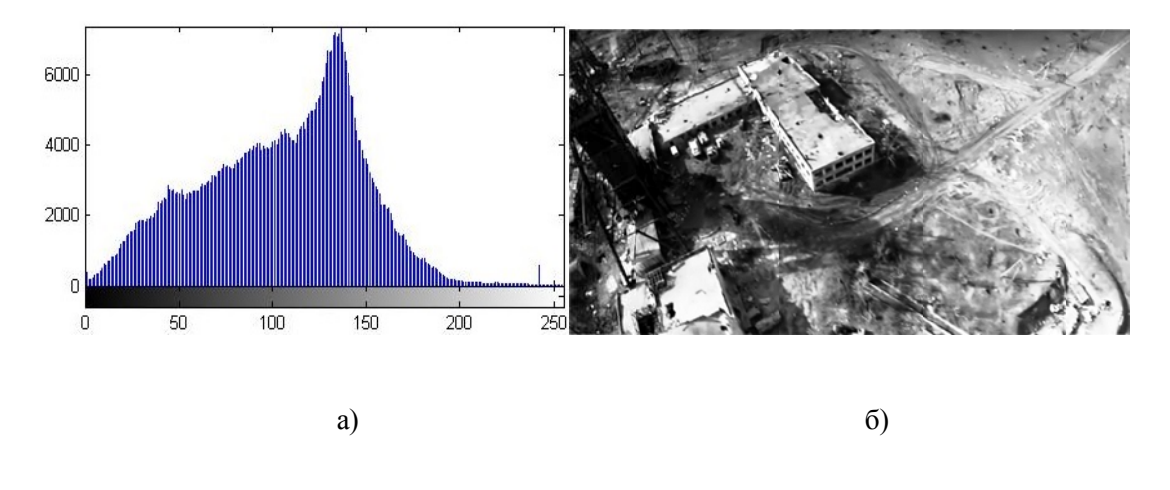

Збірник наукових праць ДЕТУТ. Серія «Транспортні системи і технології», 2017. Вип. 30

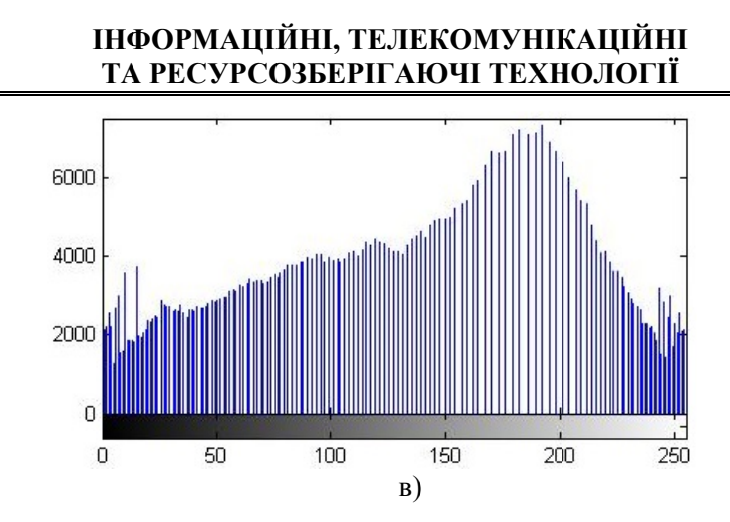

Рис. 3. Ілюстрація гістограмної еквалізації: а) гістограма півтонового зображення Z; б) зображення після еквалізації; в) еквалізована гістограма

Покращення зображення за допомогою оператора Лапласа. Даний тип поліпшення відноситься до методів лінійної просторової фільтрації та дозволяє візуально покрашити зображення, шляхом пілвишення різкості за наступною формулою:

$$
g(x, y) = f(x, y) + c\nabla^2 f(x, y),
$$
\n(5)

де  $f(x, y)$  – вихідне зображення,  $g(x, y)$  – покращене зображення, а параметр с дорівнює 1, якщо центральний коефіцієнт маски позитивний, і  $c = -1$ , якщо навпаки.

Лістинг моделювання:  $w = f\text{special}$  ('laplacian', 0);  $w = [0 1 0; 1 -4 1; 0 1 0];$  $Z1 = \text{imfilter}(Z, w, \text{ 'replicate'});$ imshow $(Z1, \lceil \cdot \rceil)$  $Z2 = im2double(Z);$  $Z3 = \text{imfilter}(Z2, w, \text{ 'replicate'});$ imshow $(Z3, [ )$  $Z4 = Z2 - Z3$ :  $imshow(Z4)$ 

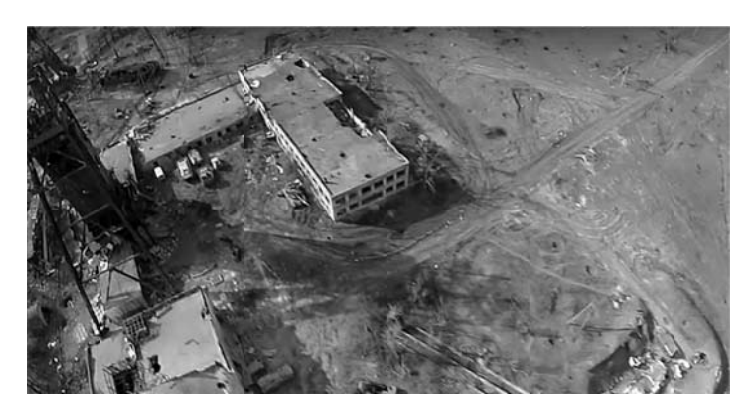

Рис. 4. Використання оператора Лапласа для покращення зображення шляхом віднімання відфільтрованого зображення Z3 із вихідного Z2

Збірник наукових праць ДЕТУТ. Серія «Транспортні системи і технології», 2017. Вип. 30

## **ІНФОРМАЦІЙНІ, ТЕЛЕКОМУНІКАЦІЙНІ ТА РЕСУРСОЗБЕРІГАЮЧІ ТЕХНОЛОГІЇ**

**Висновки та пропозиції.** Із проведеного аналізу над вищенаведеними просторовими методами покращення візуальної якості цифрових зображень можна зробити висновок, що найкращим методом у даному випадку можна вважати покращення зображення за допомогою оператора Лапласа, оскільки даний метод робить зображення більш різкішим, контури елементів стали більш чіткішими, що в свою чергу підкреслює деталі зображення. Але й не варто забувати і про інші методи, які можуть показати себе краще за рахунок їхнього використання в інших умовах.

#### **ЛІТЕРАТУРА**

1. *Du-Yih Tsai, Eri Matsuyama, Hsian-Min Chen*. Improving Image Quality in Medical Images Using a Combined Method of Un decimated Wavelet Transform and Wavelet Coefficient Mapping. International Journal of Biomedical Imaging Volume 2013 (2013), Article ID 797924, 11 pages.

2. *Roberto Marazzato, Amelia Carolina Sparavigna*. Astronomical image processing based on fractional calculus: the AstroFracTool.

3. *Гонсалес Р., Вудс Р*. Цифровая обработка изображений. – М.: Техносфера, 2005. – 1072 с.

4. *Гонсалес Р., Вудс Р., Эддинс С.* Цифровая обработка изображений в среде MATLAB. – М.: Техносфера, 2006. – 616 с.

### *Maxim Botvin*

*(Postgraduate of State University for Transport Economy and Technologies) Olexander Gertsiy, PhD (Technical Sciences), Associate Professor (Associate Professor «Department of Telecommunications Technologies and Automatics», State University for Transport Economy and Technologies)*

## **ANALYSIS OF THE SPATIAL METHODS FOR IMPROVING VISUAL QUALITY OF THE DIGITAL IMAGES**

*In the article described the analysis of the spatial methods, which are based on direct manipulation of pixels in an image. They are used in digital imaging processing and allow to improve the quality of the digital images to facilitate visual analysis. Are considered and modeled such processing methods in the spatial domain, as the gradation conversion (linear and logarithmic transformation), histogram modification (equalization) and image enhancement by using of the Laplace operator. Also presents listings of modeling of these methods in MATLAB. Reflects the results of modeling in the form of images and histograms.* 

*Keywords: digital image processing, spatial methods, MATLAB.* 

#### **REFERENCES**

1. *Du-Yih Tsai, Eri Matsuyama, Hsian-Min Chen*. Improving Image Quality in Medical Images Using a Combined Method of Un decimated Wavelet Transform and Wavelet Coefficient Mapping. International Journal of Biomedical Imaging Volume 2013 (2013), Article ID 797924, 11 pages.

**2.** *Roberto Marazzato, Amelia Carolina Sparavigna*. Astronomical image processing based on fractional calculus: the AstroFracTool.

3. Gonzalez R., Woods R. Digital image processing, M. : Technosphere, 2005, 1072 p.

*4.* Gonzalez R., Woods R., Eddins S. Digital image processing in MATLAB, M. : Technosphere, 2006, 616 p.

*Збірник наукових праць ДЕТУТ. Серія «Транспортні системи і технології», 2017. Bun. 30*